# UNIVERSIDAD CARLOS III DE MADRID

ESCUELA POLITÉCNICA SUPERIOR

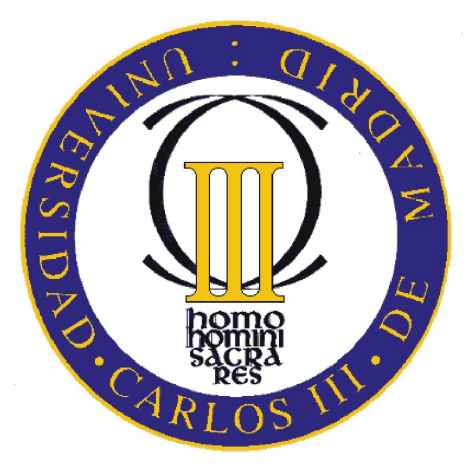

# PROYECTO FINAL DE CARRERA

INGENIRÍA DE TELECOMUNICACIONES

# **Implementación de una Lente Mágica en un Entorno Virtual Tridimensional con una Tablet**

Alba María Huelves Torres

Leganés, Madrid, Septiembre 2012

El presente documento es un resumen en español del proyecto final de carrera realizado en colaboración con la Technische Universität München (TUM) en lengua inglesa. Se presentarán los principales conceptos y se describirán las differentes implementaciones realizadas.

El documento original completo fue presentado en la universidad de destino en el Departamento de Realidad Aumentada de la Facultad de Informatica donde fue evaluado y aprobado. ´

Este proyecto ha sido supervisado tanto en la universidad de destino (TUM) por varios tutores y un supervisor y en la Universidad Carlos III por un co-tutor.

Supervisora de la Technische Universität München Dra. Gudrun Klinker

Tutores de la Technische Universität München Amal Benzina y Marcus Tönnis

**Co-tutor de la Universidad Carlos III de Madrid** Julio Villena Román

#### **Título original del Proyecto**

3D Magic Lens Implementation using a Handheld Device in a Virtual Environment

### **Extracto**

Cuando se desea trabajar con grandes cantidades de datos en un entorno virtual es muy importante que seamos capaces de manejar la visualización de dichos datos con diferentes niveles detalle y ademas es necesario poder explorar el entorno virtual desde diferentes pers- ´ pectivas. Para ello es necesario desarrollar técnicas de interacción apropiadas.

Este proyecto consiste en la investigción de diferentes alternativas para implementar una aplicación que utilice una lente mágica plana como herramienta de interacción con un entorno virtual tridimensional.

La lente mágica representa un metáfora de interacción para seleccionar y manipular información gráfica tridimensional. De esta forma el usuario puede cambiar la posición y la orientación de un dispositivo móvil que en este caso es una tablet, para así controlar el movimiento de la lente mágica en el entorno virtual. Por lo tanto es posible obtener dos vistas alternativas de la escena tridimensional, una en la que se puede apreciar el escenario completo y otra en la que se puede visualizar la escena desde un punto de vista diferente con más nivel de detalle. Una vez el usuario ha seleccionado una región del entorno virtual mediante la lente mágica es necesario calcular el *frustum* o campo de visión de la lente, para poder obtener una fotografía de la región seleccionada en el dispositivo móvil y poder manipularla ahí. Este proyecto se centra en la implementación de diferentes técnicas de interacción que puedan emplearse para explorar el mundo virtual con la lente mágica.

# **´Indice general**

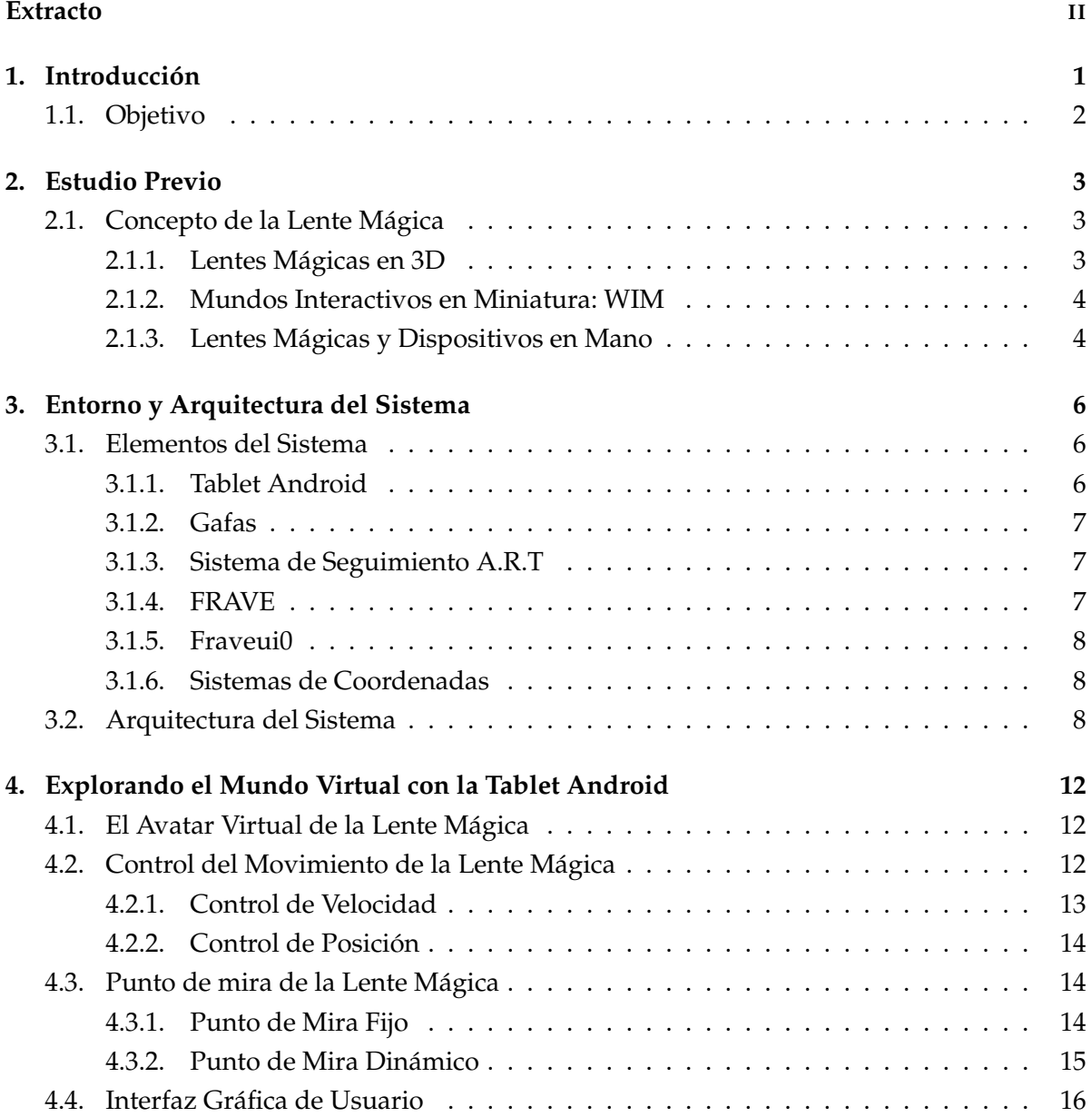

# **´Indice de figuras**

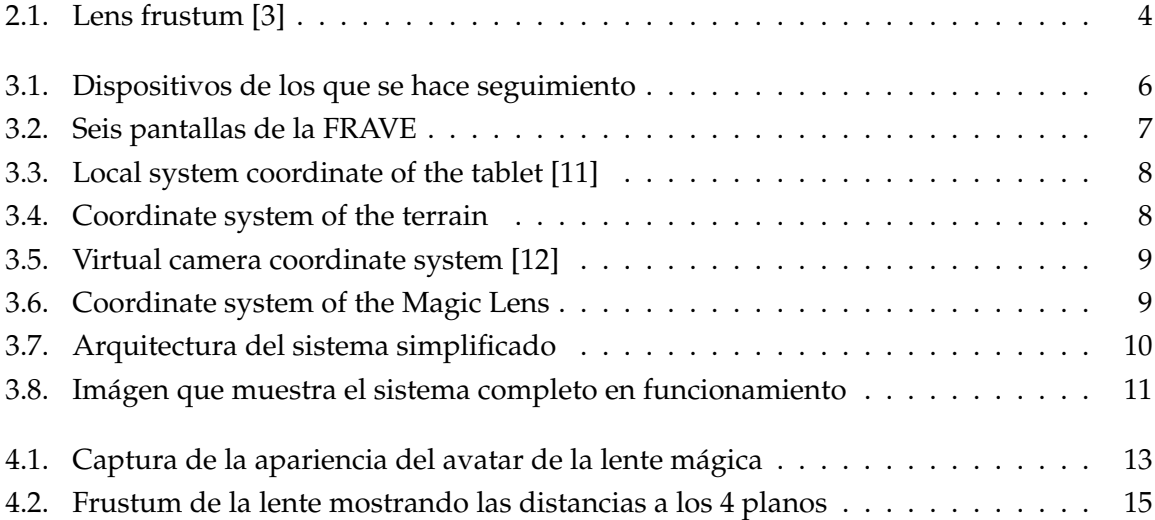

# 1 Introducción

Actualmente la visualización de imágenes tridimensionales es cada vez más importante puesto que cada día se desarrollan más aplicaciones que utilizan gráficos en 3D. Esto añade funcionalidad extra a las aplicaciones ya existentes y por tanto es beneficioso para el usuario.

No solo es importante elaborar mecanismos de visualización si no que tambi $\tilde{A}$ ©n es necesario desarrollar las técnicas apropiadas para que las personas puedan interactuar con entornos tridimensionales de manera sencilla. Éstas técnicas deben permitir a los usuarios navegar y explorar el escenario en 3D para poder seleccionar y manipular la información gráfica. Para esta labor entran en juego los entornos de inmersió virtual, ya que permiten al usuario explorar virtualmente el espacio tridimensional sin necesidad de tener que preocuparse por las obstrucciones físicas, al contrario de lo que sucede en el mundo real.

La técnica de inmersión que será investigada en este proyecto es la lente mágica. El precursor de este concepto fue E. Bier [1] y definió la lente mágica como una lámina transparente colocada entre un objeto y un cursor de tal forma que se podía aplicar diferentes efectos a la parte del objeto cubierta por la lámina o incluso se podía revelar información oculta. Para este trabajo la lente mágica queda definida como la herramienta visual que se representa en un terreno en 3D y que se controla mediante una *tablet*.

Los dispositivos portátiles como los conocidos smartphones y las *tablets* son cada día más populares y en los próximos años se espera que sus mercados continuen creciendo. Por ello la eleccion de este tipo de dispositivos para este proyecto es apropiada ya que ofrecen una gran ´ funcionalidad y muchas ventajas.

La lente mágica es una metáfora de interacción para seleccionar y manipular información gráfica en 3D y es capaz de ofrecer al usuario una visión alternativa del mundo virtual. El usuario puede cambiar la posición y la orientación de la *tablet* para controlar la lente mágica en el mundo virtual. Para ello es necesario realizar un seguimiento de la *tablet* para poder obtener su pose y para poder actualizarla cada vez que la *tablet* es movida por el usuario. Esto es posible gracias al sistema ART (Advanced Realtime Tracking) que utiliza varias camaras ´ infrarrojas para poder obtener información de alta precisión acerca de la pose de la *tablet*.

Como ya se ha mencionado anteriormente, mediante la lente mágica es posible explorar el mundo tridimensional de tal forma que el usuario puede seleccionar una región de interés y luego tomar una fotografía de dicha región. También es interesante saber que sección de la superficie del terreno tridimensional esta siendo seleccionado para que en un futuro se pueda ´ explorar por debajo de la superficie del terreno. Esto no fue posible para este proyecto ya que solo se contaba con informació gráfica para el relieve del terreno.

### **1.1. Objetivo**

El objetivo principal es investigar diferentes técnicas de interacción necesarias para la selección y manipulació de información gráfica tridimensional y ofrecer al mismo tiempo al usuario una ayuda visual mediante la representación de la lente mágica.

## **2 Estudio Previo**

### **2.1. Concepto de la Lente M´agica**

El concepto de la lente magica fue introducido por E. Bier [1] como ya se ha mencionada ´ y se utilizaba en aplicaciones en 2D de tal forma que la lente hacía las veces de un filtro y permitía aplicar diferentes efectos a los objetos.

Esta primera aproximación fue diseñada para interfaces en 2D donde se manejaba un ratón y con el paso de los años el concepto de lente mágica ha ido evolucionando tal y como se explicará a continuación.

#### 2.1.1. Lentes Mágicas en 3D

El concepto de lente mágica fue extendido a entornos tridimensionales por J. Viega [3]. En su trabajo Viega habla de dos modalidades diferentes: una lente plana o en 2D en un entorno 3D y una lente volumétrica o tridimensional. Por tanto la lente plana solo afecta a la regió de la escena tridimensional que es visible a través de la lente y no al objeto entero al que cubre.

Para esta primera modalidad de lente se introdujo el concepto de *frustum de lente*. Se define como el volumen de seis caras que resulta de trazar cuatro rayos desde el punto de mira, a través de las esquinas de la lente. Este volumen queda delimitado por el plano lejano y el plano cercano deseados tal como se observa en la figura 2.1.

En su trabajo Viega también implementó una lente volumétrica de tal forma que la lente es un volumen rígido que no depende del punto de mira. Estas lentes pueden ser utilizadas para seleccionar información, para simular visión de rayos  $X$  y multiples aplicaciones más.

Estos conceptos fueron posteriormente desarrollados para crear aplicaciones concretas. S. Stoev [4] utilizó la metáfora de la lente mágica para desarrollar una aplicación que permite explorar el mundo virtual, navegar por él e incluso manipular objetos remotamente. Para la tarea de exploración Stoev empleó dos mundos virtuales diferentes, el *mundo primario* y el *mundo secundario*. En cada uno de estos mundos se puede apreciar la escena en 3D desde un punto de vista diferente de tal forma que el *mundo primario* ofrece la vision global del escena- ´ rio y mediante una ventana o lente se puede explorar el *mundo primario* de tal forma que en

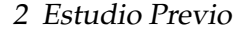

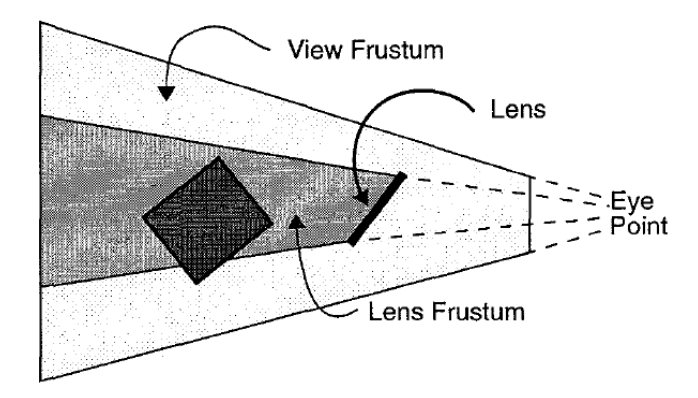

Figura 2.1: Lens frustum [3]

el *mundo secundario* se puede visualizar lo que se ve a través de dicha lente sin necesidad de cambiar lo que se visualiza en el *mundo primario*.

#### **2.1.2. Mundos Interactivos en Miniatura: WIM**

El trabajo de R. Stoakley desarrolló el concepto de los *Mundos en Miniatura*, que consiste en trabajar con una copia en miniatura del mundo virtual para facilitar la interacción con el entorno virtual y para proporcionar una interfaz que permita manipular objetos en el mundo virtual.

Por tanto este mundo en miniatura es un modelo del mundo virtual original y el usuario puede interaccionar con el utilizando un dispositivo en mano, de tal forma que cuando se manipula un objeto en el mundo en miniatura tambien afecta al objeto en el mundo original. ´

Este concepto fue utilizado posteriormente en el trabajo de L.D. Brown y H. Hua [6]. Se utilizó un mundo en miniatura para poder proporcionar una perspectiva alternativa al usuario. A su vez en este mundo en miniatura se pueden utilizar herramientas diferentes para seleccionar un punto de interés.

#### **2.1.3. Lentes M´agicas y Dispositivos en Mano**

A estos trabajos ya mencionados les siguieron algunas aplicaciones que utilizan dispositivos portátiles facilmente manejables con la mano para controlar la lente mágica, tal y como se hace en este proyecto. M. Miranda desarrolló una aplicación basada en una PDA, constituía la interfaz de usuario para manipular objetos en un entorno virtual. Para manipular objetos del mundo virtual el usuario simplemente tiene que cubrir el objeto con la PDA, lo que hara que ´ se obtenga una imágen en tiempo real en la pantalla de la PDA de lo que se está seleccionando con ella y así poder realizar cambios con la interfaz de la PDA.

El trabajo de J. Sanneblad y L. Holmquist también se centra en implementar una lente mágica pero para una aplicación en 2D. Para ello también emplean un dispositivo en mano de tal forma que al cubrir una determinada porción de la imagen global se puede visualizar en el dispositivo lo que está siendo seleccionado pero con mayor nivel de detalle.

# **3 Entorno y Arquitectura del Sistema**

Para la realización de este proyecto se requirieron varios dispositivos, los cuales tenían cada uno una finalidad diferente. Además hubo que diseñar la arquitectura del sistema para definir como los diferentes elementos del sistema interaccionan y se comunican entre ellos.

### **3.1. Elementos del Sistema**

#### **3.1.1. Tablet Android**

Se utilizó una Samsung Galaxy Tab con Android 2.2 como Sistema Operativo. La aplicación android diseñada constituye la interfaz gráfica de usuario a través de la cual se puede controlar la lente mágica.

La conectividad inalámbrica del dispositivo permite la conexión con los demás dispositivos del sistema.

La tablet esta unida a unos reflectores (3.1(b)) para que pueda ser localizada por el sistema ART de seguimiento.

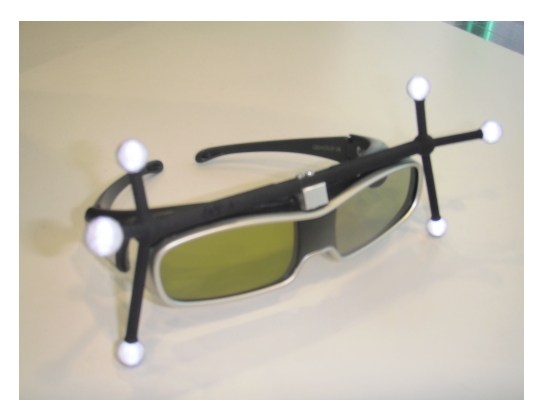

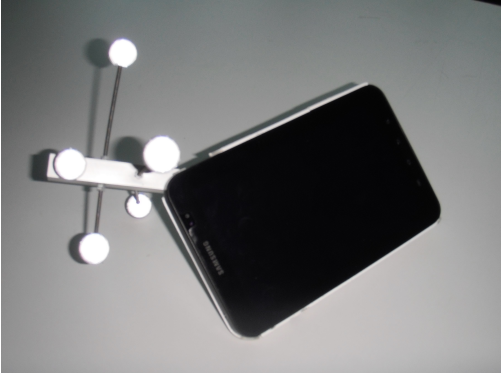

(a) Gafas con los marcadores del A.R.T (b) Tablet con los marcadores del A.R.T

Figura 3.1: Dispositivos de los que se hace seguimiento

#### **3.1.2. Gafas**

Para ser capaces de hacer un seguimiento de la cabeza del usuario utilizamos unas gafas que tienen fijadas unos marcadores reflectores como se observa en la figura 3.1(a).

#### **3.1.3. Sistema de Seguimiento A.R.T**

Para posibilitar que el usuario interactue con el entorno virtual el sistema ART (Advanced Real-Time Tracking) fue utilizado [15] para medir la posición de la tablet y de la cabeza del usuario.

Este sistema consta de seis cámaras infrarrojas que mediante triangulación son capaced de determinar la posición y la orientación de los marcadores refelctores.

Estos datos son necesarios para establecer una relación entre las coordenadas de los dispositivos, de los que se hace un seguimiento, en el mundo real y las coordenadas en el mundo virtual.

#### **3.1.4. FRAVE**

La FRAVE (Flexible Reconfigurable Cave)(figura 3.2) es un sistema de realidad virtual que permite la visualización en tiempo real de entornos 3D ofreciendo una experiencia inmersiva.

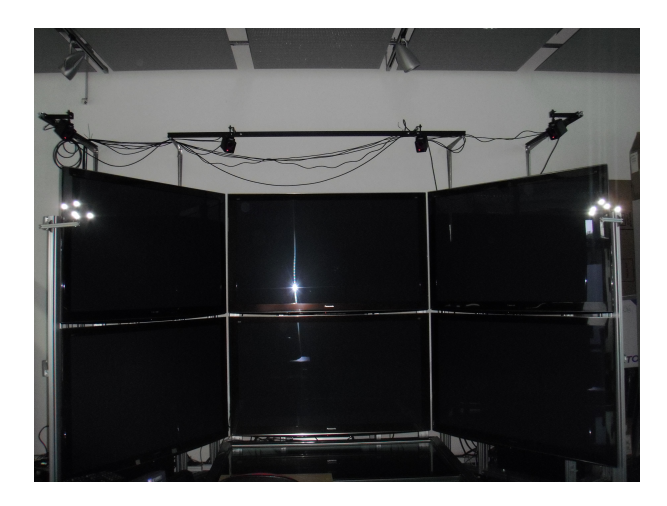

Figura 3.2: Seis pantallas de la FRAVE

La FRAVE ofrece flexibilidad y modularidad, ya que cuenta con hasta diez pantallas que se pueden colocar a distintos ángulos. Para este proyecto se utilizaron seis pantallas de agrupadas en grupos de dos de tal forma que las pantallas de los laterales formaran un ángulo de 30 grados con las pantallas centrales.

Este sistema se utilizó para visualizar un terrreno en 3D del estado de Utah desarrollado por el Departamento de Gráficos y Visualización de la TUM, que cuenta con una resolución de 1m y está desarrollado en lenguaje C++.

Este sistema cuenta con adaptadores inalámbricos para así poder conectarse con la tablet y el resto de elementos.

#### **3.1.5. Fraveui0**

La Fraveui0 es un ordenador que nos ofrece una visualización alternativa del terreno 3D que se representa en la FRAVE. Este dispositivo nos permitirá visualizar la región de interés que está siendo seleccionada en la FRAVE mediante la herramienta de la lente mágica.

#### **3.1.6. Sistemas de Coordenadas**

Puesto que trabajaremos con coordinadas en el mundo real y en el mundo virtual necesitamos tener en cuenta los diferentes sistemas de coordenadas.

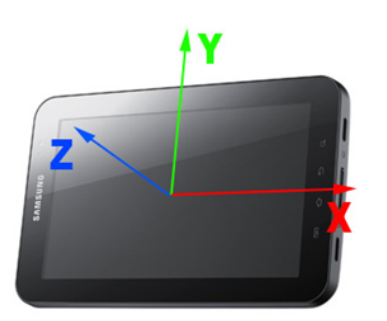

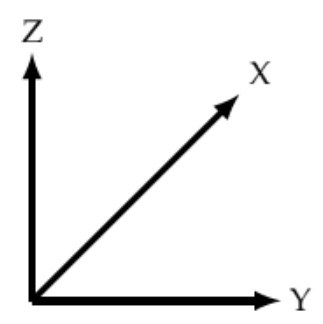

Figura 3.3: Local system coordinate of the ta-

blet [11] Figura 3.4: Coordinate system of the terrain

### **3.2. Arquitectura del Sistema**

Para la implementación de la aplicación de la lente mágica es necesario que los diferentes elementos se comuniquen entre ellos para compartir información relevante.

Los principales elementos que constituyen dicha arquitectura son los siguientes:

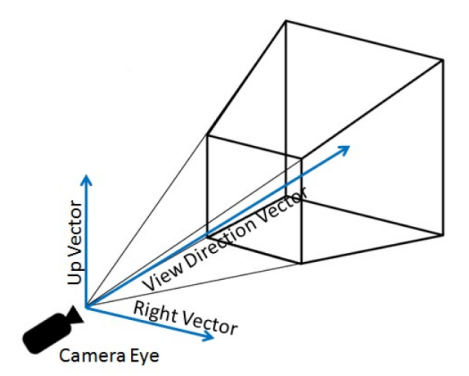

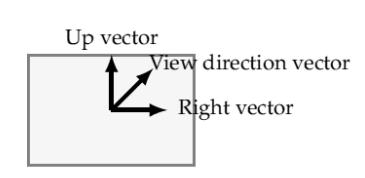

Figura 3.5: Virtual camera coordinate system [12]

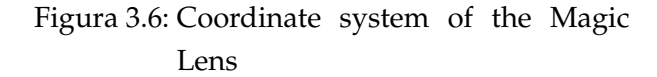

- 1. **Cliente Android en la aplicación de la tablet:** la aplicación Android que se ejecuta en la tablet hace las veces de interfaz de usuario y provee la funcionalidad necesaria para establecer las diferentes opciones de configuracion y las preferencias. Este cliente ´ se comunica con dos servidores que estan instanciados en los dispositivos FRAVE y ´ Fraveui0.
- 2. **FRAVE:** el software que corre en la FRAVE tiene una instancia de un servidor Android para recibir las peticiones del cliente que corre en la tablet de acuerdos con lo que el usuario especifique. Este servidor tambien se comunica con el servidor Android que ´ corre en la maquina Fraveui0 ya que ambos servidores han de comunicar al programa ´ acerca de la localización de la lente mágica. El sistema ART se encarga de mandar al programa que corre en la FRAVE las poses de la tablet y las gafas periodicamente por lo que hay una conexión Ethernet entre ambas entidades.
- 3. Fraveui0: en esta máquina corre también un servidor Android que también recibe las peticiones del cliente Android de la tablet. Además esta entidad también necesita enviar información al cliente Android, siempre que el usuario solicite una imagen de lo que se ve a través de la lente mágica. Cuando esto sucede la imágen se envía a traeés de una conexión TCP.

El servidor Android tambien se comunica con el servidor que corre en la FRAVE ya que ´ requiere la información necesaria para calcular el frustum de la lente mostrando así la vista alternativa.

4. Sistema ART : este sistema envía periodicamente a la FRAVE la información de seguimiento de la tablet y las gafas, via una conexión Ethernet.

En la figura 3.7 podemos ver un esquema simplificado de la arquitectura del sistema:

#### 3 Entorno y Arquitectura del Sistema

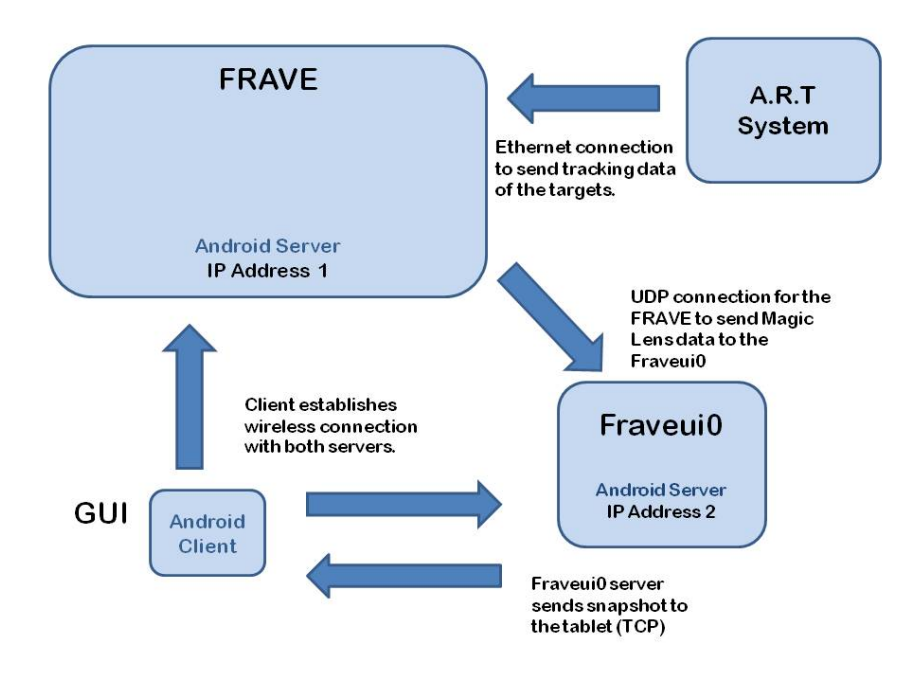

Figura 3.7: Arquitectura del sistema simplificado

En la figura 3.8 se puede ver el sistema completo en funcionamiento. Podemos observar la lente mágica dibujada en la FRAVE en forma de rectángulo y podemos ver como la Fraveui0 que es la pantalla de abajo a la izquierda nos muestra el frustum de la lente. De igual manera en la tablet se muestra la imagen que ha sido enviada desde la Fraveui0. ´

## 3 Entorno y Arquitectura del Sistema

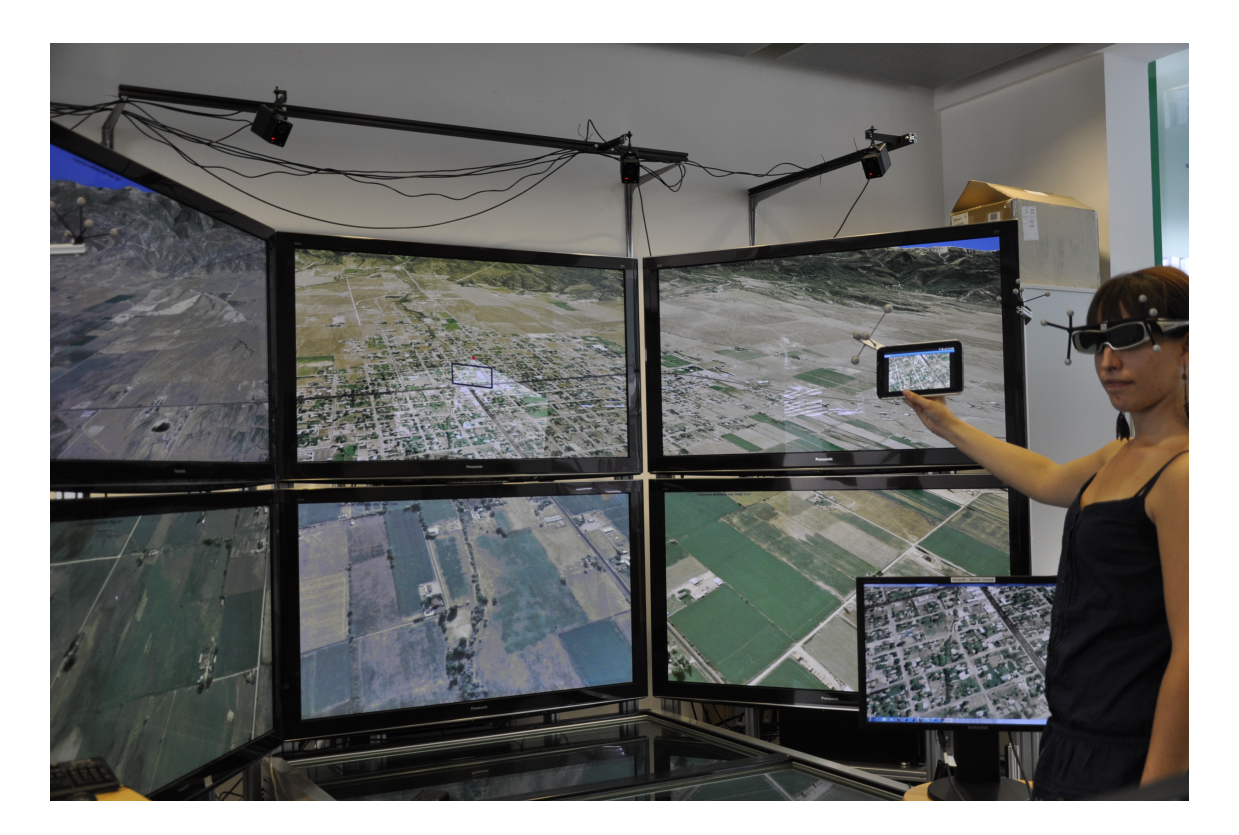

Figura 3.8: Imagen que muestra el sistema completo en funcionamiento ´

# **4 Explorando el Mundo Virtual con la Tablet Android**

El principal objetivo de este proyecto es implementar varias técnicas que permitan la interacción con el entorno virtual a través de la herramienta de la lente mágica. La lente mágica nos permite explorar el terreno tridimensional mientras ofrece al usuario retroalimentacion´ visual y además nos permite obtener una visión alternativa.

Para realizar estas tareas es importante considerar diferentes aspecto como el punto de vista a través del cual se mira por la lente, el movimiento de la lente mágica en el mundo virtual y la posición de la cámara virtual.

### **4.1. El Avatar Virtual de la Lente M´agica**

La lente mágica tiene una avatar virtual en el terreno 3D en forma de un rectangulo que es la forma que tiene la tablet. Este rectángulo representa la ventana a través de la cual se obtiene la vista alternativa. Este avatar es lo que el usuario podrá manejar con la tablet y será lo que vea moverse.

El rectángulo define el marco de la ventana, pero cuando éste se giraba o rotaba en el mundo virtual, el usuario podía perder la noción de hacía donde estaba mirando y desde donde. Por ello también se dibuja la pirámide delimitada por el punto de mira, las cuatro esquinas de la lente y los puntos de intersección con la superficie del terreno, tal como se aprecia en la figura 4.1.

### **4.2. Control del Movimiento de la Lente M´agica**

Hay dos opciones para controlar el movimiento de la lente mágica en el mundo virtual y el usuario puede elegir cualquiera de ellas en las preferencias de la aplicacion Android. Las dos ´ opciones son: control de velocidad y control de posicion. ´

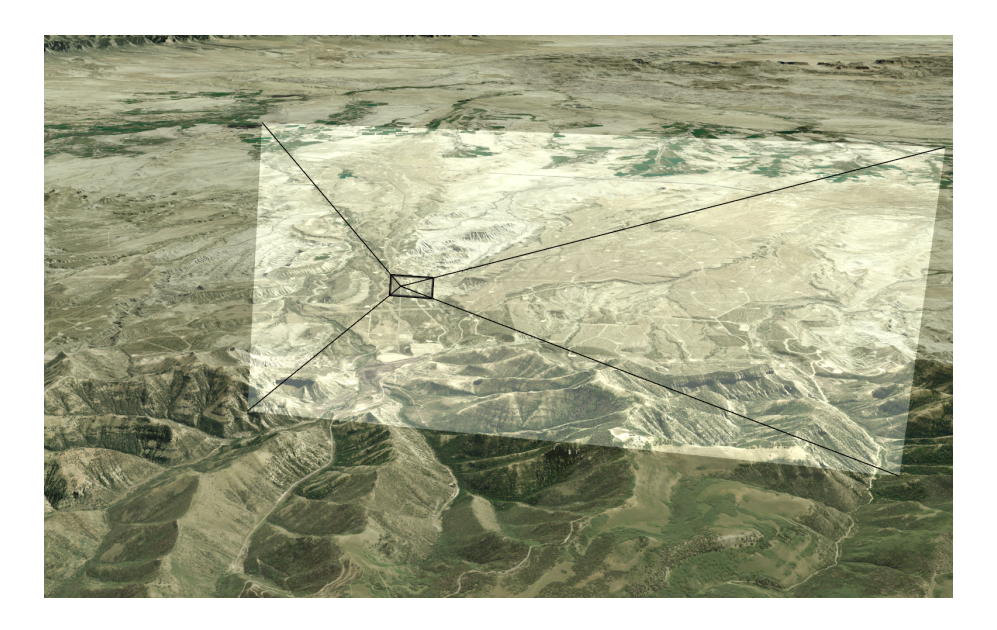

Figura 4.1: Captura de la apariencia del avatar de la lente mágica

#### **4.2.1. Control de Velocidad**

Para esta opción cuando el usuario elija el modo 'Lente Mágica' en la aplicación Android, el avatar virtual será dibujado en el mundo virtual en una posición inicial fija en frente de la cámara virtual. Una vez la lente ha sido dibujada en su posición inicial el usuario puede moverla tocando la pantalla de la tablet y moviendo la tablet.

Cuando el usuario mueve la tablet en cualquiera de las tres direcciones en el mundo real, la vertical, de lado a lado y hacia el frente y hacia atrás, la lente mágica se moverá en la misma dirección en el mundo virtual. De igual forma cuando el usuario hace rotar la tablet, en el mundo virtual la lente mágica también variará su orientación.

Esta técnica se denomina control de velocidad ya que cuando el usuario mueve la tablet y la traslación en cualquiera de las direcciones supera un determinado umbral, la lente mágica se empezará a mover a mayor velocidad y ésta irá incrementando proporcionalmente a la traslación.

La traslación de la tablet se calcula con los datos proporcionados por el sistema ART, de tal forma que cuando el usuario toca la pantalla de la tablet para mover la lente mágica, se almacena la posición y orientación inicial y a medida que el usuario mueve la tablet, se calcula la diferencia entre la posición actual y la almacenada inicialmente.

Para rotar la lente magica se aplica el mismo algoritmo, de tal forma que cuando el usuario ´ rota la tablet alrededor de cualquiera de sus ejes, definidos por su sistema de coordenadas local, y la rotación es mayor que un determinado ángulo, entonces la lente mágica empezará a rotar a mayor velocidad.

#### **4.2.2.** Control de Posición

La técnica alternativa al control de velocidad es el control de posición de tal forma que la lente magica se comporta como si estuviera imitando a la tablet. Para ello es necesario mapear ´ el movimiento de la tablet en el mundo real al mundo virtual.

Para implementar esta técnica exhaustivamente hubiese sido necesario saber la posición y orientacion exacta de las pantallas de la FRAVE, pero puesto que esto no fue posible, se ´ diseñó una solución alternativa. Para esta solución se utilizaron dos marcadores reflectores adicionales detectados por el sistema ART, de tal forma que estaban colocados en el lado izquierdo y en el lado derecho de la FRAVE. Sabiendo esta información se puede determinar la posición relativa de la tablet con respecto a las pantallas de la FRAVE. Así cuando el usuario selecciona el modo 'Lente Mágica' ésta será dibujada en la pantalla más cercana a la tablet y cuando el usuario mueva la tablet, la lente mágica imitará sus movimiento en el mundo virtual.

### **4.3. Punto de mira de la Lente M´agica**

El punto de mira de la lente Mágica representa el punto desde el cual el usuario estaría mirando a través de la lente para visualizar así el frustum de la lente. Dependiendo de su posición relativa a la lente el campo de visión varía y por tanto lo que se visualiza en la pantalla de la Fraveui0 también cambia.

Para determinar la posición del punto de mira hay dos alternativas posibles.

#### **4.3.1. Punto de Mira Fijo**

Para esta alternativa el punto de mira de la lente esta fijo a una determinada distancia en ´ frente de la lente mágica, de tal forma que, la dirección de visión es perpendicular al área definida por la lente. Estó implica que el campo de visión esté definido por un volumen en forma de piramide. El frustum de la lente queda definido por los planos izquierdo, derecho, ´ superior, inferior y por el plano lejano y cercano tal como se muestra en la figura (figura 4.2).

Por tanto para mostrar esto en la pantalla de la Fraveui0 solo es necesario calcular las distancias, desde el rayo perpendicular a la superficie de la lente que sale del punto de mira, hasta los planos citados anteriormente. Así con las librerÃas OpenGL y esta información podemos mostrar el campo de visión correspondiente en función del punto de mira y la colocación de la lente.

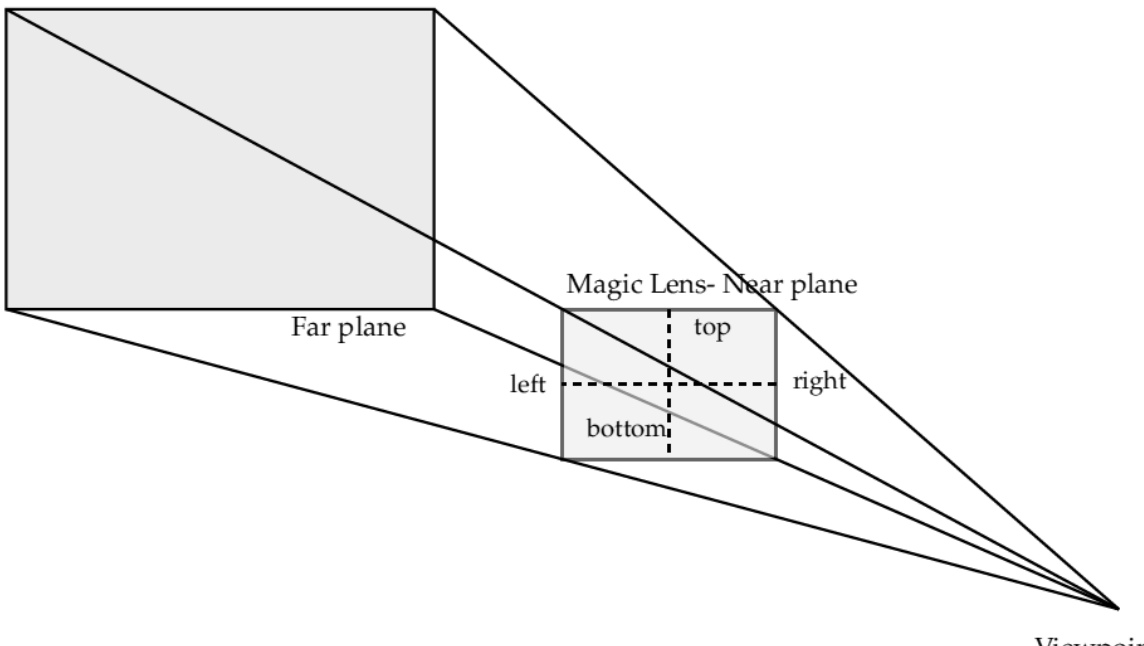

Viewpoint

Figura 4.2: Frustum de la lente mostrando las distancias a los 4 planos

El último paso sería asignar a la cámara virtual la misma posición que la del punto de mira y la misma orientación que la lente.

#### **4.3.2. Punto de Mira Din´amico**

El punto de mira dinámico implica hacer un seguimiento de la posición relativa de la cabeza del usuario con respecto a la posición de la tablet. Para este fin se utilizaron las gafas mostradas en la sección 3.1, para que por medio de los reflectores las cámaras detecten la posición de la cabeza del usuario.

Una vez se conoce la posición de la cabeza del usuario obtenemos la posición relativa con respecto al centro de la tablet y sabiendo esta transformación en el mundo real, la podemos aplicar al mundo virtual para obtener la posición del punto de mira de la lente mágica.

De nuevo obtenemos un volumen definido por seis planos pero esta vez no tiene por qué tratarse de una pirámide si no que puede ser asimétrica. De nuevo para poder mostrar el frustum de la lente es necesario calcular la distancia, desde el rayo que parte del punto de mira y atraviesa el centro de la lente magica, hasta cada uno de los seis planos. ´

Con esta opción el usuario puede mover tanto la tablet como su cabeza para obtener una vista diferente. El hecho de poder mover la cabeza para cambiar el punto de mira se asemeja a que el usuario tuviera una ventana en el mundo virtual y se pudiese asomar para ver lo que se ve desde distintas perspectivas.

### **4.4. Interfaz Gr´afica de Usuario**

La interfaz gráfica de usuario de este proyecto es una extensión de una versión desarrollado inicialmente en el trabajo de M. Ashry [14] y puede utilizarse para navegación por el mundo virtual además de incluir la opción de seleccionar el modo 'Lente Mágica' de tal forma que se puedan activar las diferentes preferencias para utilizar una técnica u otra.

Siempre que el modo 'Lente Mágica' esté activo, lo cual es posible mediante un botón en la actividad principal, el usuario puede tocar la pantalla del dispositivo Android para mover la tablet y por tanto la lente maágica. Cuando el usuario haya posicionado la lente en el lugar deseado puede solicitar que se le envíe una imágen de lo que se ve a través de la lente a la tablet mediante otro botón, y la imágen se mostrará en la pantalla del dispositivo.

# **5 Conclusión**

Hoy en día los entornos 3D están ganando popularidad y la interacción con estos entornos no es igual de intuitiva si se utiliza un simple raton de ordenador, ya que su movimiento ´ está limitado al plano bidimensional de la pantalla. Por esta razón es importante desarrollar técnicas innovadoras de interacción. Este proyecto ofrece un método eficaz de interacción mediante la utilización de la metáfora de la lente mágica, que no solo permite al usuario explorar un entorno virtual en 3D sino que también es útil como herramienta para seleccionar regiones concretas del mundo virtual y ofrece una perspectiva alternativa de la escena. Estas tareas se pueden realizar de diferentes formas y en este proyecto se han investigado principalmente tres modalidades:

- Control de velocidad con un punto de mira fijo.
- Control de posición con un punto de mira fijo.
- Control de posición con un punto de mira dinámico.

Aunque no se ha llevado a cabo una evaluación de usuario exhaustiva, algunos usuarios expertos han probado el sistema y se pueden deducir algunas conclusiones.

La primera de las modalidades ofrece al usuario con una técnica intuitiva para controlar el movimiento de la lente, mientras que permite que el usuario permanezca estatico en su sitio. ´ Esto permite que el usuario pueda mover la lente sin realizar grandes esfuerzos o movimientos con la mano, reduciendo la fatiga que ello pueda provocar. Ademas puede controlar casi ´ en su totalidad el movimiento de la lente magica. El hecho de que el punto de mira este fijo ´ hace que el usuario este exento de utilizar la cabeza lo cual limita la posibilidad de obtener ´ una perspectiva diferente mientras no se mueve la tablet.

La segunda modalidad también ofrece al usuario un control total del movimiento de la lente maagica, pero para poder explorar el mundo virtual el usuario debe mover la tablet a lo ´ largo de distancia mas grandes, lo cual implica que el usuario debe moverse para poder cu- ´ brir todo el campo de vision de las pantallas. Esto tiene sus ventaja y sus inconvenientes. Por ´ un lado es positivo ya que el usuario puede beneficiarse de una experiencia mas interactiva, ´

#### 5 Conclusion´

puesto que la lente se comporta de manera semejante, en el mundo virtual, a la tablet en el mundo real. Por otro lado esto puede cansar más al usuario, ya que no es capaz de mover la lente mágica por todo el espacio si permanece estático en su posición.

La tercera modalidad ofrece al usuario la posibilidad de cambiar el punto de mira moviendo su cabeza. Esto añade funcionalidad extra ya que es posible fijar la lente mágica en una posición y mirar a través de ella desde distintas perspectivas lo que hace que la aplicación sea más interactiva aún. Aún así puede resultar menos intuitivo, ya que el usuario mueve la cabeza respecto a la tablet pero la imágen de lo que se ve a través de la tablet se visualiza en la Fraveui0.

# **Bibliografía**

- [1] E.A. BIER, M.C. STONE, K. PIER, W. BUXTON and T.D. DEROSE , *Toolglass and Magic Lenses: The See-Through Interface*, SIGGRAPH '93 Proceedings of the 20th annual conference on Computer graphics and interactive techniques, Pages 73-80, ACM New York, 1993 .
- [2] R. STOAKLEY, M.J. CONWAY, and R. PAUSCH, *Virtual Reality on a WIM: Interactive Worlds in Miniature*, Proc. ACM Conf. Human Factors in Computing (CHI), ACM Press, Pages 265-272,1995.
- [3] J. VIEGA, M.J. CONWAY, G. WILLIAMS and R. PAUSCH , *3D Magic Lenses*, UIST '96 Proceedings of the 9th annual ACM symposium on User interface software and technology, Pages 51 - 58, ACM New York,1996.
- [4] S. STOEV, D. SCHMALSTIEG and W. STRAA<sup>ER</sup>, *The Through-The-Lens Metaphor: Taxonomy* and Application, Proceedings of the IEEE VRâ02, Pages 285-286, 2002.
- [5] T. ROPINSKI and K. HINRICHS , *Real-Time Rendering of 3D Magic Lenses having arbitrary convex Shapes*,In Proceedings of WSCG ,Pages 379-386, 2004.
- [6] L.D. BROWN and H. HUA , *Magic Lenses for Augmented Virtual Environments*,IEEE Computer Graphics and Applications, vol. 26, no. 4, Pages 64-73, 2006.
- [7] M. MIRANDA MIGUEL, K. KIYOKAWA and H. TAKEMURA , *A PDA-based See-through Interface within an Immersive Environment*,ICAT '07 Proceedings of the 17th International Conference on Artificial Reality and Telexistence, Pages 113-118, IEEE Computer Society Washington, DC, USA 2007.
- [8] J. SANNEBLAD and L.E. HOLMQUIST , *Ubiquitous Graphics: Combining Hand-held and Wall-size Displays to Interact with Large Images*,SIGGRAPH '05 ACM SIGGRAPH 2005 Emerging technologies Article No. 26, ACM, New York, USA 2005.
- [9] N. HEUSER, *Window into a virtual world screen concept*, Systementwicklungsprojekt , Technische Universität München, 2008.
- [10] N. HEUSER, *Methoden und Metaphern zur Navigation in virtuellen Landkarten* , diploma thesis, TU Munich, 2010.
- [11] S. WEBER, *Investigating Viewpoint Control Metaphors for hand-held devices in Virtual* Environments, bachelors thesis, Technische Universität München, 2011.
- [12] Y. SABEV, *Selection and Zooming using Android Mobile Phone in 3D Virtual Reality* , bachelors thesis, Technische Universität München, 2011.
- [13] M. MCKENNA,*Interactive Viewpoint Control and Three-dimensional Operations*, Proc. 1992 Symposium on Interactive 3D Graphics, Pages 53-56.
- [14] ASHRY MOHAMED, *Development of Android touch interface for navigation in an immersive environment such as CAVE*, bachelor thesis, TU Munich, 2010
- [15] *Advance Realtime Tracking GmbH*, http://www.ar-tracking.com
- [16] *Mechdyne*, http://www.mechdyne.com/trackd.aspx
- [17] *OpenGL Programming Guide*, http://glprogramming.com/red/index.html
- [18] *R. Geldreich*, JPEG-Compressor, http://code.google.com/p/jpeg-compressor/